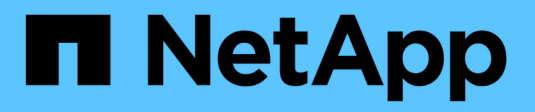

## **Risoluzione del dispositivo**

OnCommand Insight

NetApp April 01, 2024

This PDF was generated from https://docs.netapp.com/it-it/oncommand-insight/config-admin/before-youbegin.html on April 01, 2024. Always check docs.netapp.com for the latest.

# **Sommario**

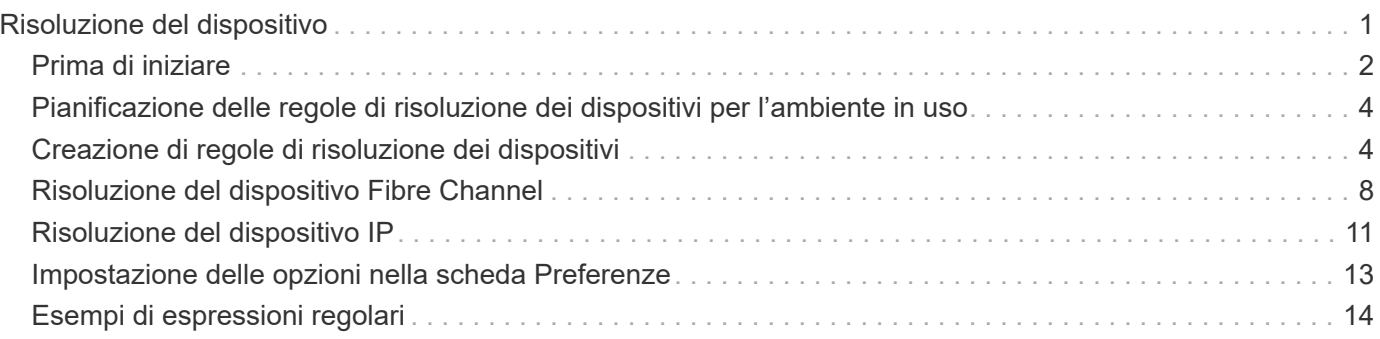

# <span id="page-2-0"></span>**Risoluzione del dispositivo**

È necessario individuare tutti i dispositivi che si desidera monitorare con OnCommand Insight. Il rilevamento è necessario per tenere traccia con precisione delle performance e dell'inventario nel tuo ambiente. In genere, la maggior parte dei dispositivi nell'ambiente viene rilevata tramite la risoluzione automatica dei dispositivi.

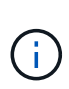

Se si sta eseguendo un aggiornamento e nel sistema da cui si sta eseguendo l'aggiornamento sono presenti regole di risoluzione automatica inattive, queste verranno eliminate durante l'aggiornamento. Per mantenere le regole di risoluzione automatica inattive, attivare le regole (selezionare la casella) prima di eseguire l'aggiornamento.

Dopo aver installato e configurato le origini dati, vengono identificati i dispositivi nell'ambiente, inclusi switch, storage array e l'infrastruttura virtuale di hypervisor e macchine virtuali. Tuttavia, questo non identifica normalmente il 100% dei dispositivi nell'ambiente in uso.

Dopo aver configurato i dispositivi di origine dati, la procedura consigliata consiste nell'utilizzare le regole di risoluzione dei dispositivi per identificare i dispositivi sconosciuti rimanenti nell'ambiente. La risoluzione dei dispositivi può aiutare a risolvere i dispositivi sconosciuti come i seguenti tipi di dispositivi:

- host fisici
- storage array
- nastri
- switch

I dispositivi che rimangono come "sconosciuti" dopo la risoluzione del dispositivo sono considerati dispositivi generici, che è possibile visualizzare anche nelle query e nei dashboard.

Le regole create a loro volta identificheranno automaticamente i nuovi dispositivi con attributi simili man mano che vengono aggiunti all'ambiente. In alcuni casi, la risoluzione del dispositivo consente anche l'identificazione manuale ignorando le regole di risoluzione del dispositivo per i dispositivi non rilevati in Insight.

L'identificazione incompleta dei dispositivi può causare problemi quali:

- Percorsi incompleti
- Connessioni multipath non identificate
- L'impossibilità di raggruppare le applicazioni
- Viste topopologie imprecise
- Dati imprecisi nel data warehouse e report

La funzione di risoluzione del dispositivo (**Gestisci** > **risoluzione del dispositivo**) include le seguenti schede, ciascuna delle quali svolge un ruolo nella pianificazione della risoluzione del dispositivo e nella visualizzazione dei risultati:

- "FC Identify" contiene un elenco di WWN e informazioni sulle porte dei dispositivi Fibre Channel che non sono stati risolti mediante la risoluzione automatica dei dispositivi. La scheda identifica inoltre la percentuale di dispositivi identificati.
- "IP Identify" contiene un elenco di dispositivi che accedono alle condivisioni CIFS e NFS e che non sono stati identificati tramite la risoluzione automatica del dispositivo. La scheda identifica inoltre la percentuale

di dispositivi identificati.

- "Auto resolution rules" (regole di risoluzione automatica) contiene l'elenco delle regole eseguite durante l'esecuzione della risoluzione del dispositivo Fibre Channel. Si tratta di regole create per risolvere i dispositivi Fibre Channel non identificati.
- "Preferences" (Preferenze) fornisce le opzioni di configurazione utilizzate per personalizzare la risoluzione del dispositivo per l'ambiente in uso.

## <span id="page-3-0"></span>**Prima di iniziare**

Prima di definire le regole per l'identificazione dei dispositivi, è necessario conoscere la configurazione dell'ambiente. Più informazioni sull'ambiente, più facile sarà l'identificazione dei dispositivi.

Devi rispondere a domande simili a quelle riportate di seguito per aiutarti a creare regole precise:

- Il tuo ambiente dispone di standard di denominazione per zone o host e quale percentuale di questi è accurata?
- L'ambiente utilizza un alias dello switch o uno storage e corrispondono al nome host?
- Il tuo ambiente utilizza uno strumento SRM ed è possibile utilizzarlo per identificare i nomi host? Quale copertura offre l'SRM?
- Con quale frequenza cambiano gli schemi di denominazione nel tuo ambiente?
- Ci sono state acquisizioni o fusioni che hanno introdotto diversi schemi di denominazione?

Dopo aver analizzato l'ambiente, dovresti essere in grado di identificare gli standard di denominazione esistenti che ci si può aspettare di incontrare in termini di affidabilità. Le informazioni raccolte potrebbero essere rappresentate graficamente in una figura simile alla seguente:

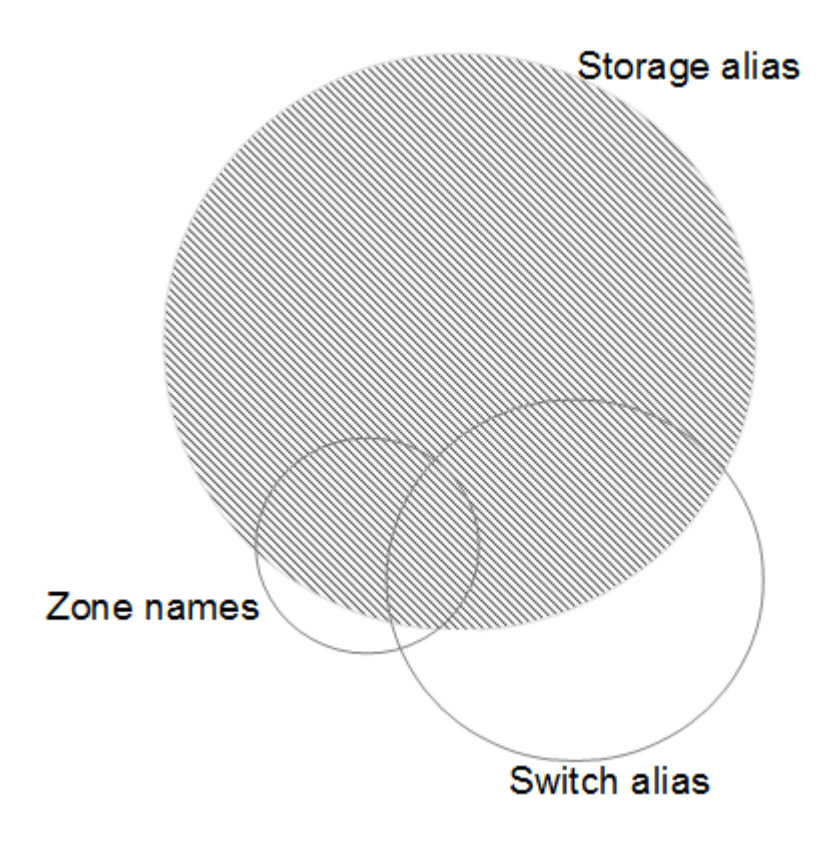

In questo esempio, il maggior numero di dispositivi è rappresentato in modo affidabile dagli alias dello storage. Le regole che identificano gli host che utilizzano gli alias dello storage devono essere scritte per prime, le regole che utilizzano gli alias switch devono essere scritte per poi essere scritte per prime e le ultime regole create devono utilizzare gli alias della zona. A causa della sovrapposizione dell'utilizzo di alias di zona e switch, alcune regole di alias dello storage potrebbero identificare dispositivi aggiuntivi, lasciando meno regole richieste per alias di zona e switch.

## **Procedura per la definizione dei dispositivi nell'ambiente**

In genere, per identificare i dispositivi nell'ambiente in uso, si utilizza un flusso di lavoro simile a quello riportato di seguito. L'identificazione è un processo iterativo e potrebbe richiedere più fasi di pianificazione e definizione delle regole.

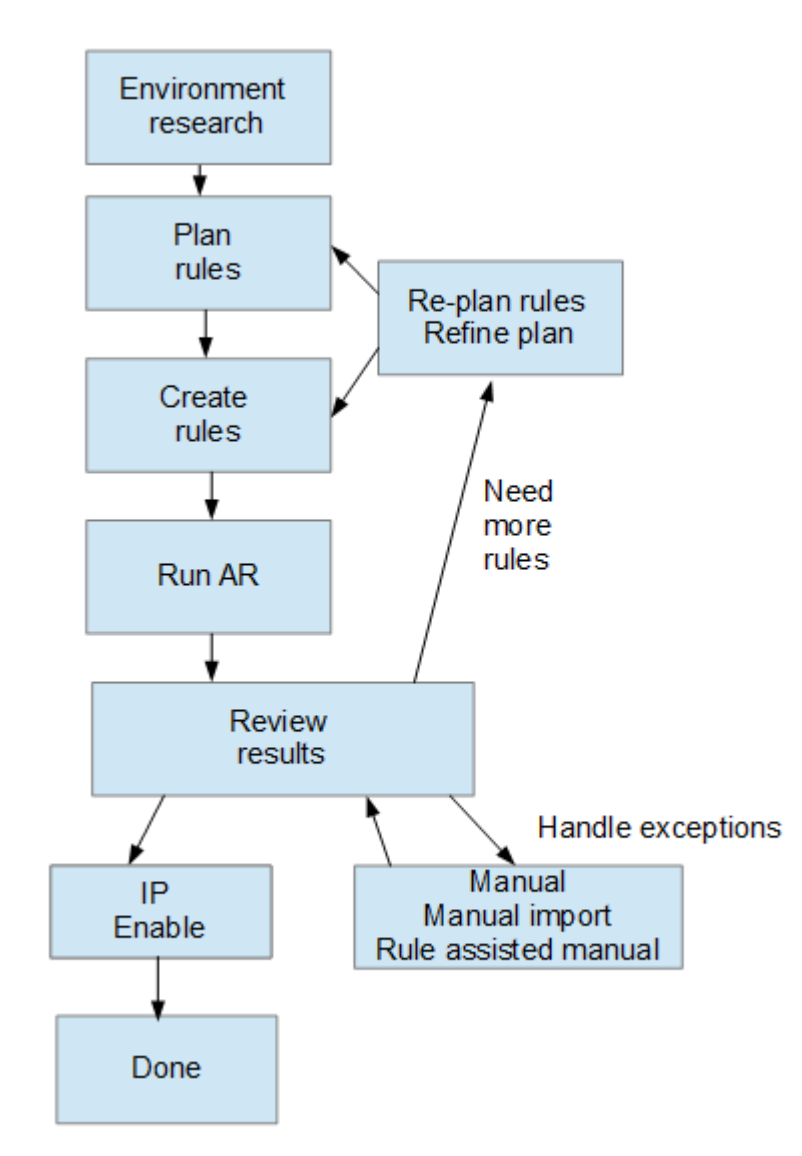

ΛÎ.

Se nell'ambiente sono presenti dispositivi non identificati (noti anche come "sconosciuti" o generici) e successivamente si configura un'origine dati che li identifichi al momento del polling, questi non verranno più visualizzati o conteggiati come dispositivi generici.

## <span id="page-5-0"></span>**Pianificazione delle regole di risoluzione dei dispositivi per l'ambiente in uso**

L'utilizzo di regole per identificare i dispositivi nell'ambiente è in genere un processo iterativo che richiede un'analisi completa dell'ambiente e la creazione di più regole per identificare il maggior numero possibile di dispositivi. Lo scenario migliore consiste nell'impostare l'obiettivo di identificare il 100% dei dispositivi nell'ambiente in uso.

L'ordine più efficiente per le regole consiste nel posizionare prima le regole più restrittive, con la conseguenza che la maggior parte delle voci non corrisponde al modello, mentre il processo procede a regole meno restrittive. Ciò consente a Insight di applicare più modelli a ciascuna voce, aumentando la possibilità di corrispondenza dei modelli e di identificazione positiva dell'host.

Quando si creano regole, l'obiettivo deve essere quello di creare regole che affrontino il maggior numero possibile di dispositivi non identificati. Ad esempio, la creazione di regole che seguono un modello di copertura simile a quello riportato di seguito è molto più efficiente rispetto alla creazione di 30 regole con percentuali di copertura inferiori:

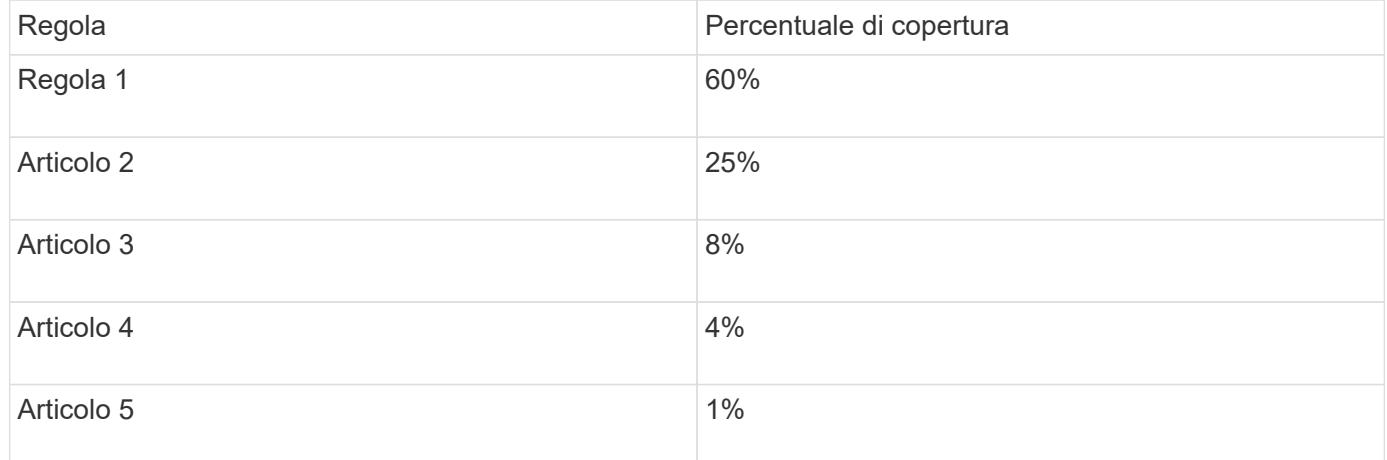

## <span id="page-5-1"></span>**Creazione di regole di risoluzione dei dispositivi**

Vengono create regole di risoluzione dei dispositivi per identificare host, storage e nastri che non vengono identificati automaticamente da OnCommand Insight. Le regole create consentono di identificare i dispositivi attualmente presenti nell'ambiente e i dispositivi simili man mano che vengono aggiunti all'ambiente.

## **A proposito di questa attività**

Quando si creano regole, si inizia identificando l'origine delle informazioni su cui viene eseguita la regola, il metodo utilizzato per estrarre informazioni e se la ricerca DNS viene applicata ai risultati della regola.

Origine utilizzata per identificare il dispositivo

- Alias SRM per gli host
- Alias dello storage contenente un nome host o nastro incorporato
- Alias dello switch contenente un nome host o nastro incorporato
- Nomi di zone contenenti un nome host incorporato

Metodo utilizzato per estrarre il nome del dispositivo dall'origine

- Così com'è (estrarre un nome da un SRM)
- Delimitatori
- Espressioni regolari

#### Ricerca DNS

Specifica se si utilizza il DNS per verificare il nome host.

Le regole vengono create nella scheda regole di risoluzione automatica. I passaggi seguenti descrivono il processo di creazione delle regole.

## **Fasi**

- 1. Fare clic su **Gestisci** > **risoluzione del dispositivo**
- 2. Nella scheda **regole di risoluzione automatica**, fare clic su **+Aggiungi**

Viene visualizzata la schermata New Rule (Nuova regola).

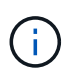

La schermata New Rule (Nuova regola) include un'icona **?**, che fornisce aiuto ed esempi per la creazione di espressioni regolari.

3. Nell'elenco **Type** (tipo), selezionare il dispositivo che si desidera identificare.

È possibile selezionare host o Tape.

4. Nell'elenco **Source** (origine), selezionare l'origine che si desidera utilizzare per identificare l'host.

In base all'origine scelta, Insight visualizza la seguente risposta:

- Zones (zone) elenca le zone e il WWN che devono essere identificati da Insight.
- SRM elenca gli alias non identificati che devono essere identificati da Insight
- L'alias dello storage elenca gli alias dello storage e il WWN che devono essere identificati da Insight
- L'alias dello switch elenca gli alias dello switch che devono essere identificati da Insight
- 5. Nell'elenco **Method** (metodo), selezionare il metodo da utilizzare per identificare l'host.

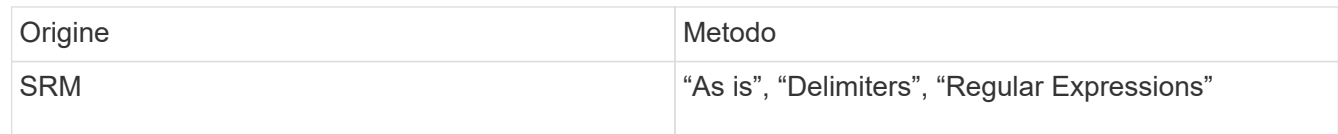

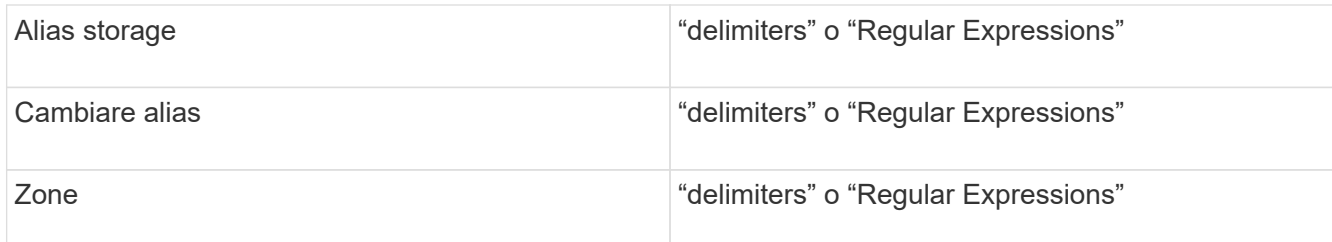

◦ Le regole che utilizzano "Delimiters" richiedono i delimitatori e la lunghezza minima del nome host.

La lunghezza minima del nome host è il numero di caratteri che Insight deve utilizzare per identificare un host. Insight esegue ricerche DNS solo per nomi host lunghi o più lunghi.

Per le regole che utilizzano i delimitatori, la stringa di input viene token dal delimitatore e viene creato un elenco di nomi host candidati creando diverse combinazioni del token adiacente. L'elenco viene quindi ordinato, dal più grande al più piccolo. Ad esempio, per vipsnq03\_hba3\_emc3\_12ep0 l'elenco risulterà nel seguente:

- vipsnq03 hba3 emc3 12ep0
- vipsnq03\_hba3\_emc3
- hba3 emc3 12ep0
- vipsnq03\_hba3
- emc3 12ep0
- hba3\_emc3
- vipsnq03
- 12p0
- emc3
- hba3

◦ Le regole che utilizzano "Regular Expression" richiedono un'espressione regolare, il formato e la selezione della distinzione tra maiuscole e minuscole.

6.

 $\blacktriangleright$  Run AR

Fare clic su **Promot Per eseguire tutte le regole, oppure fare clic sulla freccia rivolta verso il** basso nel pulsante per eseguire la regola creata (e qualsiasi altra regola creata dall'ultima esecuzione completa di AR).

## **Risultati**

I risultati dell'esecuzione della regola vengono visualizzati nella scheda FC Identify (identificazione FC).

## **Avvio di un aggiornamento automatico della risoluzione del dispositivo**

Un aggiornamento della risoluzione del dispositivo commuta le modifiche manuali aggiunte dall'ultima esecuzione automatica della risoluzione del dispositivo. L'esecuzione di un aggiornamento può essere utilizzata per salvare ed eseguire solo le nuove voci manuali della configurazione della risoluzione del dispositivo. Non viene eseguita alcuna risoluzione completa del dispositivo.

#### **Fasi**

- 1. Accedere all'interfaccia utente Web di Insight.
- 2. Fare clic su **Gestisci** > **risoluzione periferica**
- 3. Nella schermata **Device resolution** (risoluzione periferica), fare clic sulla freccia verso il basso nel pulsante **Run AR** (Esegui AR\*).
- 4. Fare clic su **Aggiorna** per avviare l'aggiornamento.

## **Identificazione manuale assistita da regole**

Questa funzione viene utilizzata nei casi speciali in cui si desidera eseguire una regola specifica o un elenco di regole (con o senza un riordinamento singolo) per risolvere host, dispositivi di storage e nastri sconosciuti o gruppi di essi.

#### **Prima di iniziare**

Sono presenti diversi dispositivi non identificati e più regole che consentono di identificare correttamente altri dispositivi.

#### **A proposito di questa attività**

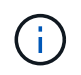

Se l'origine contiene solo una parte del nome di un host o di un dispositivo, utilizzare una regola di espressione regolare e formattarla per aggiungere il testo mancante.

#### **Fasi**

- 1. Accedere all'interfaccia utente Web di OnCommand Insight.
- 2. Fare clic su **Gestisci** > **risoluzione del dispositivo**
- 3. Fare clic sulla scheda **FC Identify** (identificazione FC).

Il sistema visualizza i dispositivi identificati e non identificati.

- 4. Selezionare più dispositivi non identificati.
- 5. Fare clic su **Identify** > **set host resolution** o **> set tape resolution**

Il sistema visualizza la schermata Identify (identificazione) che contiene un elenco di tutte le regole che hanno identificato correttamente i dispositivi.

6. Modificare l'ordine delle regole in un ordine che soddisfi le proprie esigenze.

L'ordine delle regole viene modificato nella schermata Identify (identificazione), ma non globalmente.

7. Selezionare il metodo più adatto alle proprie esigenze.

OnCommand Insight esegue il processo di risoluzione dell'host nell'ordine in cui vengono visualizzati i metodi, iniziando da quelli in alto.

Quando si incontrano le regole applicabili, i nomi delle regole vengono visualizzati nella colonna rules (regole) e identificati come manual (manuale).

## <span id="page-9-0"></span>**Risoluzione del dispositivo Fibre Channel**

La schermata FC Identify (identificazione FC) visualizza il WWN e il WWPN dei dispositivi Fibre Channel i cui host non sono stati identificati dalla risoluzione automatica del dispositivo. Lo schermo visualizza anche tutti i dispositivi che sono stati risolti con la risoluzione manuale del dispositivo.

I dispositivi che sono stati risolti mediante risoluzione manuale contengono lo stato "OK" e identificano la regola utilizzata per identificare il dispositivo. Lo stato dei dispositivi mancanti è "Unidentified". La copertura totale per l'identificazione dei dispositivi è riportata in questa pagina.

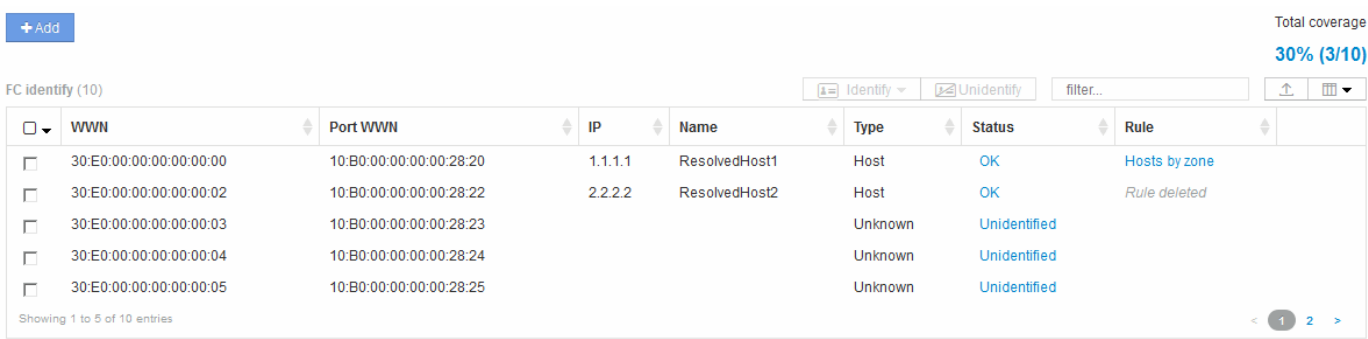

È possibile eseguire operazioni in blocco selezionando più dispositivi sul lato sinistro della schermata di identificazione FC. È possibile eseguire azioni su un singolo dispositivo passando il mouse su un dispositivo e selezionando i pulsanti identifica o Annulla identificazione all'estrema destra dell'elenco.

Il collegamento Total Coverage (copertura totale) visualizza un elenco del "numero di dispositivi identificati/numero di dispositivi disponibili" per la configurazione:

- Alias SRM
- Alias storage
- Cambiare alias
- Zone
- Definito dall'utente

## **Aggiunta manuale di un dispositivo Fibre Channel**

È possibile aggiungere manualmente un dispositivo Fibre Channel a OnCommand Insight utilizzando la funzione di aggiunta manuale disponibile nella scheda Device resolution FC Identify (identificazione FC risoluzione dispositivo). Questo processo potrebbe essere utilizzato per la pre-identificazione di un dispositivo che si prevede venga scoperto in futuro.

#### **Prima di iniziare**

Per aggiungere correttamente un identificativo del dispositivo al sistema, è necessario conoscere l'indirizzo WWN o IP e il nome del dispositivo.

#### **A proposito di questa attività**

È possibile aggiungere manualmente un host, uno storage, un nastro o un dispositivo Fibre Channel sconosciuto.

#### **Fasi**

- 1. Accedere all'interfaccia utente Web di Insight
- 2. Fare clic su **Gestisci** > **risoluzione del dispositivo**
- 3. Fare clic sulla scheda **FC Identify** (identificazione FC).
- 4. Fare clic sul pulsante Aggiungi.

Viene visualizzata la finestra di dialogo Add Device (Aggiungi dispositivo)

5. Immettere il numero WWN o l'indirizzo IP, il nome della periferica e selezionare il tipo di periferica.

#### **Risultati**

Il dispositivo inserito viene aggiunto all'elenco dei dispositivi nella scheda FC Identify (identificazione FC). La "regola" è identificata come Manuale.

## **Importazione dell'identificativo del dispositivo Fibre Channel da un file CSV**

È possibile importare manualmente l'identificazione del dispositivo Fibre Channel nella funzione di risoluzione del dispositivo OnCommand Insight utilizzando un elenco di dispositivi in un file CSV.

#### **Prima di iniziare**

È necessario disporre di un file CSV formattato correttamente per importare gli identificatori dei dispositivi direttamente nella funzione risoluzione periferica. Il file CSV per le periferiche Fibre Channel richiede le seguenti informazioni:

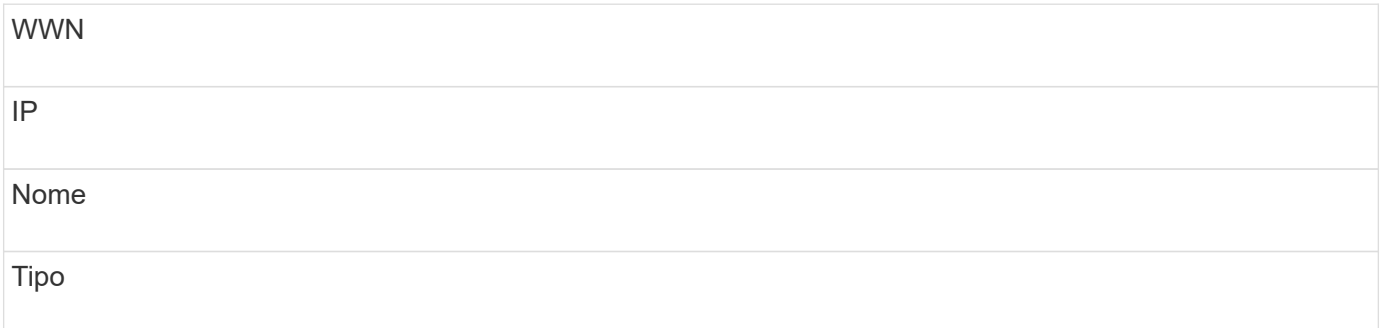

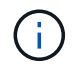

Come procedura consigliata, si consiglia di esportare prima le informazioni di identificazione FC in un file CSV, apportare le modifiche desiderate in tale file, quindi importare nuovamente il file in FC Identify. In questo modo, le colonne previste sono presenti e nell'ordine corretto.

Per importare le informazioni di identificazione FC:

#### **Fasi**

- 1. Accedere all'interfaccia utente Web di Insight.
- 2. Fare clic su **Gestisci** > **risoluzione periferica**
- 3. Selezionare la scheda **FC Identify**.
- 4. Fare clic su **identifica** > **identifica dal file** .

a. Accedere alla cartella contenente i file CSV da importare e selezionare il file desiderato.

I dispositivi immessi vengono aggiunti all'elenco dei dispositivi nella scheda FC Identify (identificazione FC). La "regola" è identificata come "Manuale".

## **Esportazione degli identificatori dei dispositivi Fibre Channel in un file CSV**

È possibile esportare gli identificativi dei dispositivi Fibre Channel esistenti in un file CSV dalla funzione di risoluzione dei dispositivi OnCommand Insight. È possibile esportare un identificativo del dispositivo in modo da poterlo modificare e quindi importarlo nuovamente in Insight, dove viene utilizzato per identificare i dispositivi simili a quelli che corrispondono originariamente all'identificativo esportato.

#### **A proposito di questa attività**

Questo scenario può essere utilizzato quando le periferiche hanno attributi simili che possono essere facilmente modificati nel file CSV e quindi reimportati nel sistema.

Quando si esporta un'identificazione del dispositivo Fibre Channel in un file CSV, il file contiene le seguenti informazioni nell'ordine indicato:

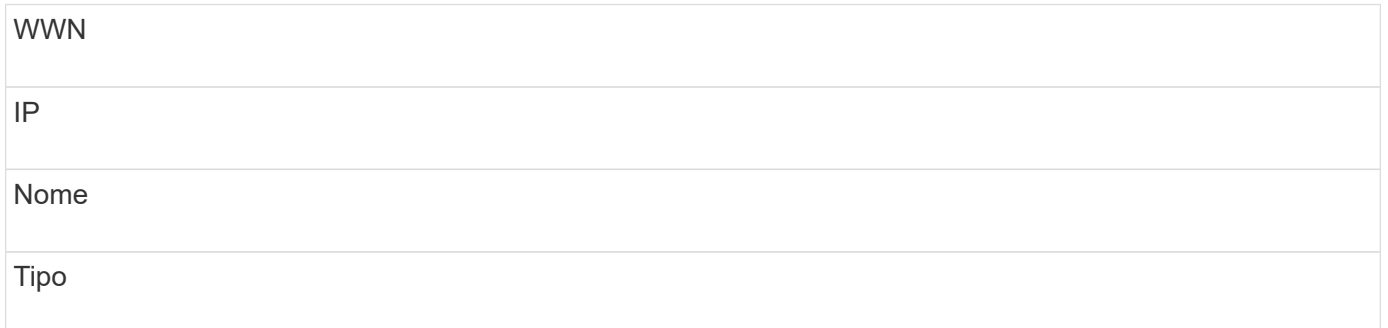

#### **Fasi**

- 1. Accedere all'interfaccia utente Web di Insight.
- 2. Fare clic su **Gestisci** > **risoluzione periferica**
- 3. Selezionare la scheda **FC Identify**.
- 4. Selezionare il dispositivo Fibre Channel o i dispositivi di cui si desidera esportare l'identificativo.
- 5. Fare clic sull'esportazione  $\uparrow$  icona.
- 6. Scegliere se si desidera aprire il file CSV o salvarlo.

## <span id="page-12-0"></span>**Risoluzione del dispositivo IP**

La schermata IP Identify (identificazione IP) visualizza tutte le condivisioni iSCSI e CIFS o NFS identificate dalla risoluzione automatica del dispositivo o dalla risoluzione manuale del dispositivo. Vengono visualizzati anche i dispositivi non identificati. La schermata include l'indirizzo IP, il nome, lo stato, il nodo iSCSI e il nome di condivisione dei dispositivi. Viene visualizzata anche la percentuale di dispositivi identificati correttamente.

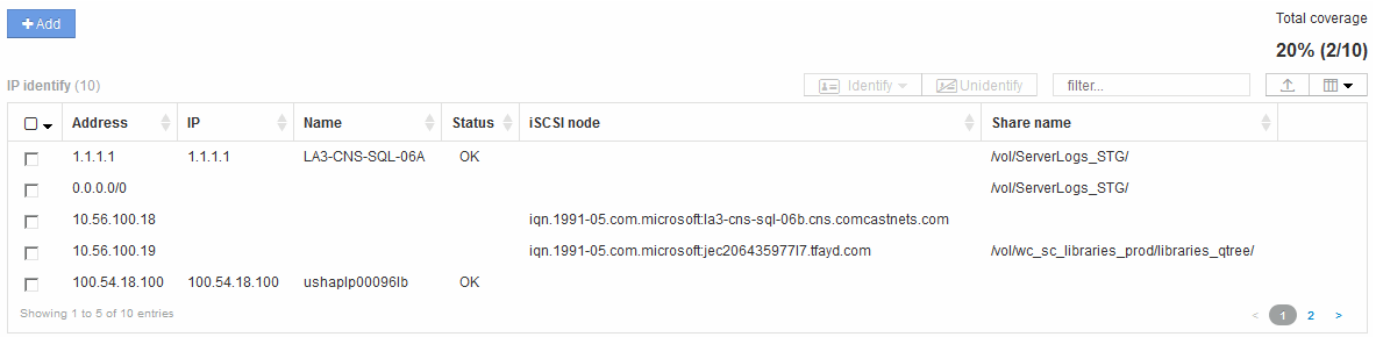

## **Aggiunta manuale di dispositivi IP**

È possibile aggiungere manualmente un dispositivo IP a OnCommand Insight utilizzando la funzione di aggiunta manuale disponibile nella schermata di identificazione IP.

#### **Fasi**

- 1. Accedere all'interfaccia utente Web di Insight.
- 2. Fare clic su **Gestisci** > **risoluzione del dispositivo**
- 3. Fare clic sulla scheda **IP Identify** (identificazione IP).
- 4. Fare clic sul pulsante Aggiungi.

Viene visualizzata la finestra di dialogo Add Device (Aggiungi dispositivo)

5. Immettere l'indirizzo, l'indirizzo IP e un nome di periferica univoco.

#### **Risultati**

Il dispositivo inserito viene aggiunto all'elenco dei dispositivi nella scheda IP Identify (identificazione IP).

## **Importazione dell'identificativo del dispositivo IP da un file CSV**

È possibile importare manualmente gli identificatori dei dispositivi IP nella funzione risoluzione periferica utilizzando un elenco di identificatori dei dispositivi in un file CSV.

#### **Prima di iniziare**

Per importare gli identificatori dei dispositivi, è necessario disporre di un file CSV formattato correttamente. Il file CSV per le periferiche IP richiede le seguenti informazioni:

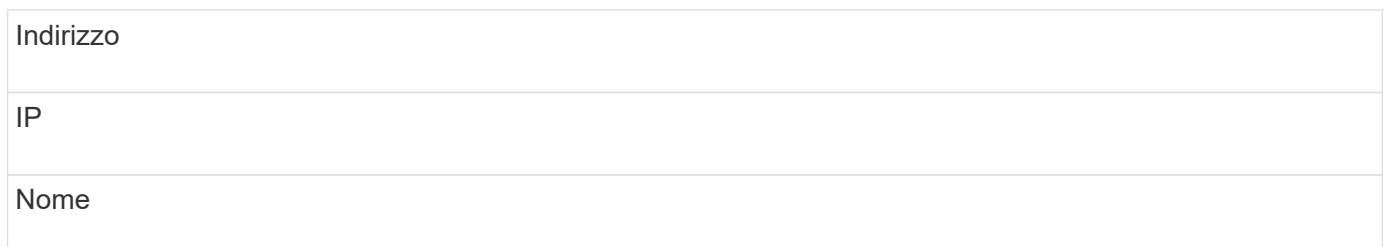

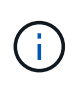

Come procedura consigliata, si consiglia di esportare prima le informazioni di identificazione IP in un file CSV, apportare le modifiche desiderate in tale file, quindi importare nuovamente il file in identificazione IP. In questo modo, le colonne previste sono presenti e nell'ordine corretto.

Per importare le informazioni di identificazione IP:

#### **Fasi**

- 1. Accedere all'interfaccia utente Web di Insight.
- 2. Fare clic su **Gestisci** > **risoluzione periferica**
- 3. Selezionare la scheda **IP Identify** (identificazione IP).
- 4. Fare clic su **identifica** > **identifica dal file** .
	- a. Accedere alla cartella contenente i file CSV da importare e selezionare il file desiderato.

I dispositivi immessi vengono aggiunti all'elenco dei dispositivi nella scheda IP Identify (identificazione IP).

## **Esportazione dell'identificativo del dispositivo IP in un file CSV**

È possibile esportare gli identificativi dei dispositivi IP esistenti da Insight utilizzando la funzione risoluzione dispositivo. È possibile esportare l'identificazione di un dispositivo in modo che sia possibile modificarla e importarla nuovamente in Insight in modo da poterla utilizzare per identificare i dispositivi simili a quelli dell'identificativo esportato.

#### **A proposito di questa attività**

Quando si esporta un identificativo del dispositivo IP in un file CSV, il file contiene le seguenti informazioni nell'ordine indicato:

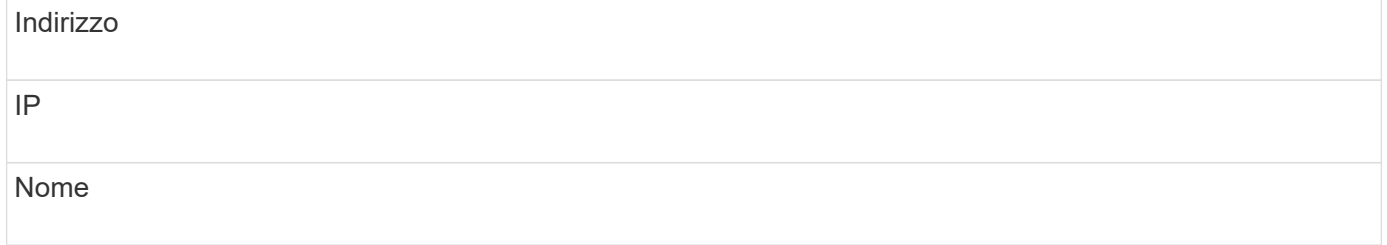

#### **Fasi**

- 1. Accedere all'interfaccia utente Web di Insight.
- 2. Fare clic su **Gestisci** > **risoluzione periferica**
- 3. Selezionare la scheda **IP Identify** (identificazione IP).
- 4. Selezionare il dispositivo IP o i dispositivi di cui si desidera esportare l'identificativo.
- 5. Fare clic sull'esportazione  $\uparrow$  icona.
- 6. Scegliere se si desidera aprire il file CSV o salvarlo.

## <span id="page-14-0"></span>**Impostazione delle opzioni nella scheda Preferenze**

La scheda Device resolution preferences (Preferenze risoluzione dispositivo) consente di creare una pianificazione di risoluzione automatica, specificare i vender di storage e nastri da includere o escludere dall'identificazione e impostare le opzioni di ricerca DNS.

## **Pianificazione automatica della risoluzione**

Un programma di risoluzione automatica può specificare quando eseguire la risoluzione automatica del dispositivo:

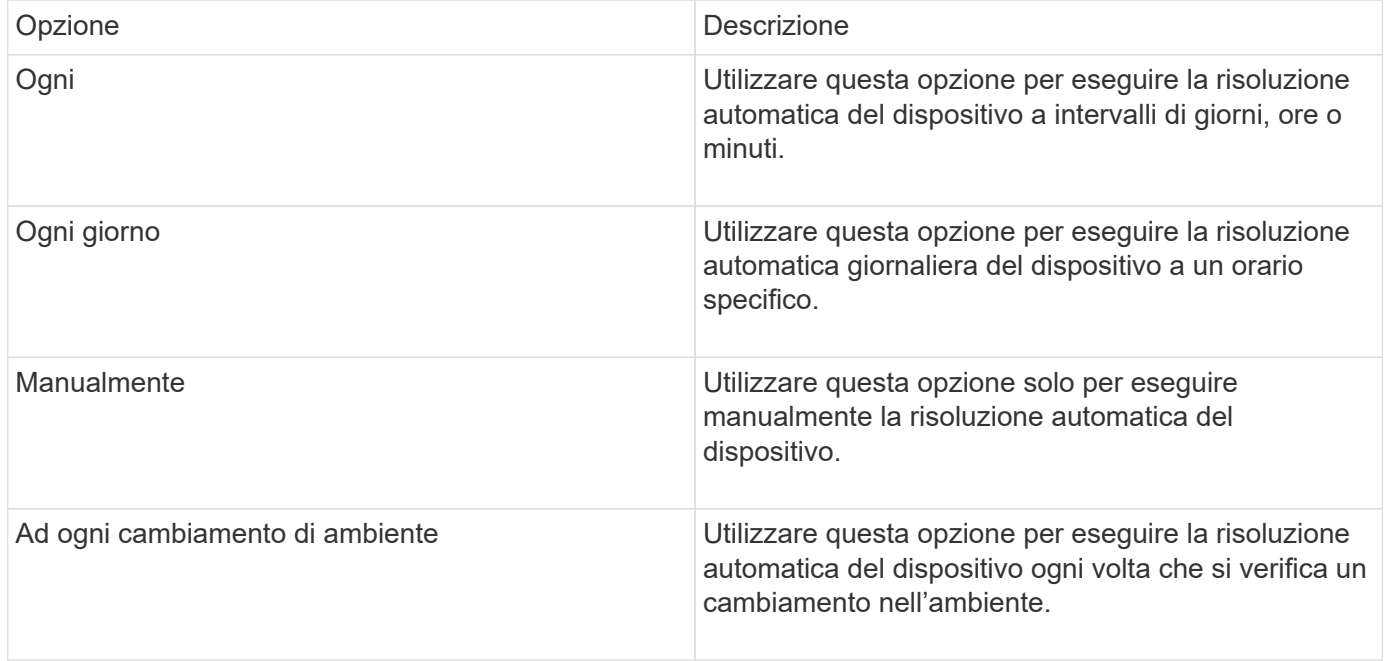

Se si specifica manualmente, la risoluzione automatica notturna del dispositivo viene disattivata.

## **Opzioni di elaborazione DNS**

Le opzioni di elaborazione DNS consentono di selezionare le seguenti funzioni:

- Quando l'elaborazione dei risultati della ricerca DNS è attivata, è possibile aggiungere un elenco di nomi DNS da aggiungere ai dispositivi risolti.
- È possibile selezionare "Auto resolution of IP:" (risoluzione automatica degli IP:) per abilitare la risoluzione automatica degli host per gli iniziatori iSCSI e gli host che accedono alle condivisioni NFS utilizzando la ricerca DNS. Se non viene specificato, viene eseguita solo la risoluzione basata su FC.
- È possibile scegliere di consentire i caratteri di sottolineatura nei nomi host e di utilizzare un alias "connesso a" invece dell'alias della porta standard nei risultati.

## **Inclusi o esclusi vendor di storage e nastri specifici**

È possibile includere o escludere vendor di storage e nastri specifici per la risoluzione automatica. È possibile escludere vendor specifici se, ad esempio, si sa che un host specifico diventerà un host legacy e dovrebbe essere escluso dal nuovo ambiente. Puoi anche aggiungere di nuovo i vendor che hai precedentemente escluso, ma che non vuoi più escludere.

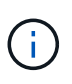

Le regole di risoluzione dei dispositivi per il nastro funzionano solo per i WWN in cui il fornitore per quel WWN è impostato su **incluso solo come nastro** nelle preferenze del vendor.

## <span id="page-15-0"></span>**Esempi di espressioni regolari**

Se è stato selezionato l'approccio alle espressioni regolari come strategia di denominazione di origine, è possibile utilizzare gli esempi di espressioni regolari come guide per le proprie espressioni utilizzate nei metodi di risoluzione automatica di OnCommand Insight.

## **Formattazione delle espressioni regolari**

Quando si creano espressioni regolari per la risoluzione automatica OnCommand Insight, è possibile configurare il formato di output immettendo i valori in un campo denominato FORMAT.

L'impostazione predefinita è \1, ovvero il nome di una zona che corrisponde all'espressione regolare viene sostituito dal contenuto della prima variabile creata dall'espressione regolare. In un'espressione regolare, i valori delle variabili vengono creati dalle istruzioni tra parentesi. Se si verificano più istruzioni tra parentesi, le variabili vengono referenziate numericamente, da sinistra a destra. Le variabili possono essere utilizzate nel formato di output in qualsiasi ordine. Il testo costante può anche essere inserito nell'output, aggiungendolo al FORMAT campo.

Ad esempio, per questa convenzione di denominazione delle zone potrebbero essere presenti i seguenti nomi di zona:

```
[Zone number] [data center] [hostname] [device type] [interface number]
```
- S123 Miami hostname1 filer FC1
- S14\_Tampa\_hostname2\_switch\_FC4
- S3991\_Boston\_hostname3\_windows2K\_FC0
- S44 Raleigh hostname4 solaris FC1

Inoltre, è possibile che l'output sia nel seguente formato:

```
  [hostname]-[data center]-[device type]
```
A tale scopo, è necessario acquisire i campi nome host, data center e tipo di dispositivo nelle variabili e utilizzarli nell'output. La seguente espressione regolare consente di eseguire questa operazione:

```
.*? ([a-zA-Z0-9]+) ([a-zA-Z0-9]+) ([a-zA-Z0-9]+).*
```
Poiché ci sono tre gruppi di parentesi, le variabili  $\setminus 1$ ,  $\setminus 2$  e.  $\setminus 3$  verrà popolato.

È quindi possibile utilizzare il seguente formato per ricevere l'output nel formato preferito:

 $\2-\1-\3$ 

L'output sarà il seguente:

```
hostname1-Miami-filer
hostname2-Tampa-switch
hostname3-Boston-windows2K
hostname4-Raleigh-solaris
```
I trattini tra le variabili forniscono un esempio di testo costante inserito nell'output formattato.

## **Esempio 1 che mostra i nomi delle zone**

In questo esempio, si utilizza l'espressione regolare per estrarre un nome host dal nome della zona. È possibile creare un'espressione regolare se si dispone di un'espressione simile ai seguenti nomi di zona:

- S0032\_myComputer1Name-HBA0
- S0434\_myComputer1Name-HBA1
- S0432\_myComputer1Name-HBA3

L'espressione regolare che è possibile utilizzare per acquisire il nome host è:

 $S[0-9]+$  ( $[a-zA-Z0-9]*$ ) [-]HBA[0-9]

Il risultato è una corrispondenza di tutte le zone che iniziano con S seguite da qualsiasi combinazione di cifre , seguite da un carattere di sottolineatura, dal nome host alfanumerico (myComputer1Name), da un carattere di sottolineatura o trattino, dalle lettere maiuscole HBA e da una singola cifra (0-9). Il solo nome host è memorizzato nella variabile \* 1\*.

L'espressione regolare può essere suddivisa nei suoi componenti:

- "S" rappresenta il nome della zona e inizia l'espressione. Corrisponde solo a una "S" all'inizio del nome della zona.
- I caratteri [0-9] tra parentesi indicano che la seguente "S" deve essere una cifra compresa tra 0 e 9, inclusi.
- Il segno + indica che l'occorrenza delle informazioni tra parentesi precedenti deve essere 1 o più volte.
- \_ (Carattere di sottolineatura) significa che le cifre dopo S devono essere immediatamente seguite da un carattere di sottolineatura nel nome della zona. In questo esempio, la convenzione di denominazione delle zone utilizza il carattere di sottolineatura per separare il nome della zona dal nome host.
- Dopo il carattere di sottolineatura richiesto, le parentesi indicano che il modello contenuto in verrà memorizzato nella variabile 1.
- I caratteri tra parentesi [a-za-Z0-9] indicano che i caratteri corrispondenti sono tutte lettere (indipendentemente dal maiuscolo/minuscolo) e numeri.
- Il simbolo \* (asterisco) che segue le parentesi indica che i caratteri tra parentesi si verificano 0 o più volte.
- I caratteri tra parentesi [\_-] (sottolineatura e trattino) indicano che il modello alfanumerico deve essere seguito da un trattino basso o un trattino.
- Le lettere HBA nell'espressione regolare indicano che questa sequenza esatta di caratteri deve essere presente nel nome della zona.
- Il set finale di caratteri tra parentesi [0-9] corrisponde a una singola cifra compresa tra 0 e 9.

## **Esempio 2**

In questo esempio, saltare fino al primo carattere di sottolineatura "*", quindi abbinare e e tutto ciò che segue fino al secondo "*", quindi saltare tutto ciò che segue.

**Zona:** Z\_E2FHDBS01\_E1NETAPP

**Nome host:** E2FHDBS01

```
RegExp: .?(E.?).*?
```
## **Esempio 3**

Le parentesi "( )" intorno all'ultima sezione dell'espressione regolare (di seguito) identificano quale parte è il nome host. Se si desidera che VSAN3 sia il nome host, si tratterebbe di: ([a-za-Z0-9]).\*

```
Zona: A_VSAN3_SR48KENT_A_CX2578_SPA0
```
**Nome host:** SR48KENT

**RegExp:** \_[a-zA-Z0-9]+\_([a-zA-Z0-9]).\*

### **Esempio 4 che mostra un modello di denominazione più complicato**

È possibile creare un'espressione regolare se si dispone di un'espressione simile ai seguenti nomi di zona:

- MyComputerName123-HBA1 Symm1 FA3
- MyComputerName123-HBA2 Symm1 FA5
- MyComputerName123-HBA3\_Symm1\_FA7

L'espressione regolare che è possibile utilizzare per acquisire questi elementi è:

 $([a-zA-Z0-9]*)$ .\*

Il \1 la variabile contiene solo myComputerName123 dopo essere stato valutato da questa espressione.

L'espressione regolare può essere suddivisa nei suoi componenti:

- Le parentesi indicano che il modello contenuto in verrà memorizzato nella variabile 1.
- I caratteri tra parentesi [a-za-Z0-9] indicano che qualsiasi lettera (indipendentemente dal caso) o cifra corrisponde.
- Il simbolo \* (asterisco) che segue le parentesi indica che i caratteri tra parentesi si verificano 0 o più volte.
- Il carattere \_ (carattere di sottolineatura) nell'espressione regolare indica che il nome della zona deve avere un carattere di sottolineatura immediatamente dopo la stringa alfanumerica associata dalle parentesi precedenti.
- Il . (punto) corrisponde a qualsiasi carattere (carattere jolly).
- Il simbolo \* (asterisco) indica che il carattere jolly del punto precedente può verificarsi 0 o più volte.

In altre parole, la combinazione .\* indica qualsiasi carattere, qualsiasi numero di volte.

### **Esempio 5 che mostra i nomi delle zone senza schema**

È possibile creare un'espressione regolare se si dispone di un'espressione simile ai seguenti nomi di zona:

- MyComputerName HBA1 Symm1 FA1
- MyComputerName123 HBA1 Symm1 FA1

L'espressione regolare che è possibile utilizzare per acquisire questi elementi è:

 $(**)$  .\*

La variabile conterrà *MyComputerName* (nel primo esempio di nome di zona) o *myComputerName123* (nell'esempio di nome della seconda zona). Questa espressione regolare corrisponde quindi a tutto ciò che precede il primo carattere di sottolineatura.

L'espressione regolare può essere suddivisa nei suoi componenti:

- Le parentesi indicano che il modello contenuto in verrà memorizzato nella variabile 1.
- Il simbolo .\* (punto asterisco) corrisponde a qualsiasi carattere, qualsiasi numero di volte.
- Il simbolo \* (asterisco) che segue le parentesi indica che i caratteri tra parentesi si verificano 0 o più volte.
- Il ? il carattere rende la partita non avida. Questo costringe l'IT a interrompere la corrispondenza al primo underscore, piuttosto che all'ultimo.
- I caratteri \_.\* corrispondono al primo carattere di sottolineatura trovato e a tutti i caratteri che lo seguono.

#### **Esempio 6 che mostra i nomi dei computer con un modello**

È possibile creare un'espressione regolare se si dispone di un'espressione simile ai seguenti nomi di zona:

- Storage1\_Switch1\_myComputerName123A\_A1\_FC1
- Storage2\_Switch2\_myComputerName123B\_A2\_FC2
- Storage3 Switch3 myComputerName123T A3 FC3

L'espressione regolare che è possibile utilizzare per acquisire questi elementi è:

.\*? .\*?  $([a-zA-Z0-9]*[ABT])$  .\*

Poiché la convenzione di denominazione delle zone ha un modello più ampio, è possibile utilizzare l'espressione di cui sopra, che corrisponde a tutte le istanze di un nome host (MyComputerName nell'esempio) che termina con A, a B o a T, inserendo tale nome host nella variabile 1.

L'espressione regolare può essere suddivisa nei suoi componenti:

- Il simbolo .\* (punto asterisco) corrisponde a qualsiasi carattere, qualsiasi numero di volte.
- Il ? il carattere rende la partita non avida. Questo costringe l'IT a interrompere la corrispondenza al primo underscore, piuttosto che all'ultimo.
- Il carattere di sottolineatura corrisponde al primo carattere di sottolineatura nel nome della zona.
- Pertanto, la prima combinazione di .\*?\_ corrisponde ai caratteri *storage1\_* nell'esempio del nome della prima zona.
- La seconda combinazione .\*?\_ si comporta come la prima, ma corrisponde a *Switch1\_* nell'esempio del nome della prima zona.
- Le parentesi indicano che il modello contenuto in verrà memorizzato nella variabile 1.
- I caratteri tra parentesi [a-za-Z0-9] indicano che qualsiasi lettera (indipendentemente dal caso) o cifra corrisponde.
- Il simbolo \* (asterisco) che segue le parentesi indica che i caratteri tra parentesi si verificano 0 o più volte.
- I caratteri tra parentesi nell'espressione regolare [ABT] corrispondono a un singolo carattere nel nome della zona che deve essere A, B o T.
- Il \_ (carattere di sottolineatura) che segue le parentesi indica che la corrispondenza del carattere [ABT] deve essere seguita da un carattere di sottolineatura.
- Il simbolo .\* (punto asterisco) corrisponde a qualsiasi carattere, qualsiasi numero di volte.

Di conseguenza, la variabile 1 contiene una stringa alfanumerica che:

- è stato preceduto da un numero di caratteri alfanumerici e da due caratteri di sottolineatura
- seguito da un carattere di sottolineatura (e da un numero qualsiasi di caratteri alfanumerici)
- Aveva un carattere finale di A, B o T, prima del terzo trattino di sottolineatura.

### **Esempio 7**

**Zona:** myComputerName123\_HBA1\_Symm1\_FA1

**Nome host:** myComputerName123

**RegExp:** ([a-zA-Z0-9]+)\_.\*

#### **Esempio 8**

Questo esempio trova tutto prima del primo \_.

```
Zona: MyComputerName_HBA1_Symm1_FA1
```
MyComputerName123\_HBA1\_Symm1\_FA1

**Nome host:** MyComputerName

**RegExp:** (.**?)\_.**

## **Esempio 9**

Questo esempio trova tutto dopo il primo \_ e fino al secondo \_.

**Zona:** Z MyComputerName StorageName

**Nome host:** MyComputerName

**RegExp:** .**?***(.***?)**.\*?

## **Esempio 10**

Questo esempio estrae "MyComputerName123" dagli esempi di zona.

**Zona:** Storage1\_Switch1\_MyComputerName123A\_A1\_FC1

Storage2\_Switch2\_MyComputerName123B\_A2\_FC2

Storage3\_Switch3\_MyComputerName123T\_A3\_FC3

**Nome host:** MyComputerName123

**RegExp:** .**?***.***?**([a-zA-Z0-9]+)**[ABT]\_.**

### **Esempio 11**

**Zona:** Storage1\_Switch1\_MyComputerName123A\_A1\_FC1

**Nome host:** MyComputerName123A

**RegExp:** .**?***.***?**([a-zA-z0-9]+)*.\*?*

### **Esempio 12**

Il termine ^ (circumflex o caret) **all'interno delle parentesi quadre** nega l'espressione, ad esempio [^FF] indica qualsiasi elemento tranne la lettera F maiuscola o minuscola, mentre [^a-z] indica tutto tranne la lettera a-z minuscola e, nel caso precedente, qualsiasi elemento ad eccezione di \_. L'istruzione format aggiunge "-" al nome host di output.

**Zona:** mhs\_apps44\_d\_A\_10a0\_0429

**Nome host:** mhs-apps44-d

**RegExp:** ([^\_]) ([AB]). \*+Formato in OnCommand Insight:

([^\_])\_().\*Formato in OnCommand Insight:

## **Esempio 13**

In questo esempio, l'alias dello storage è delimitato da "" e l'espressione deve utilizzare "" per definire che la stringa è effettivamente utilizzata e che non fanno parte dell'espressione stessa.

**Alias storage:** \Hosts\E2DOC01C1\E2DOC01N1

**Nome host:** E2DOC01N1

```
RegExp: \\.?\\.?\\(.*?)
```
### **Esempio 14**

Questo esempio estrae "PD-RV-W-ad-2" dagli esempi di zona.

**Zona:** PD\_D-PD-RV-W-AD-2\_01

**Nome host:** PD-RV-W-AD-2

**RegExp:** [^-]-(.**-\d+).**+

#### **Esempio 15**

In questo caso, l'impostazione del formato aggiunge "US-BV-" al nome host.

**Zona:** SRV\_USBVM11\_F1

**Nome host:** US-BV-M11

**RegExp:** SRV\_USBV([A-Za-z0-9]+)\_F[12]

**Formato:** US-BV-\1

#### **Informazioni sul copyright**

Copyright © 2024 NetApp, Inc. Tutti i diritti riservati. Stampato negli Stati Uniti d'America. Nessuna porzione di questo documento soggetta a copyright può essere riprodotta in qualsiasi formato o mezzo (grafico, elettronico o meccanico, inclusi fotocopie, registrazione, nastri o storage in un sistema elettronico) senza previo consenso scritto da parte del detentore del copyright.

Il software derivato dal materiale sottoposto a copyright di NetApp è soggetto alla seguente licenza e dichiarazione di non responsabilità:

IL PRESENTE SOFTWARE VIENE FORNITO DA NETAPP "COSÌ COM'È" E SENZA QUALSIVOGLIA TIPO DI GARANZIA IMPLICITA O ESPRESSA FRA CUI, A TITOLO ESEMPLIFICATIVO E NON ESAUSTIVO, GARANZIE IMPLICITE DI COMMERCIABILITÀ E IDONEITÀ PER UNO SCOPO SPECIFICO, CHE VENGONO DECLINATE DAL PRESENTE DOCUMENTO. NETAPP NON VERRÀ CONSIDERATA RESPONSABILE IN ALCUN CASO PER QUALSIVOGLIA DANNO DIRETTO, INDIRETTO, ACCIDENTALE, SPECIALE, ESEMPLARE E CONSEQUENZIALE (COMPRESI, A TITOLO ESEMPLIFICATIVO E NON ESAUSTIVO, PROCUREMENT O SOSTITUZIONE DI MERCI O SERVIZI, IMPOSSIBILITÀ DI UTILIZZO O PERDITA DI DATI O PROFITTI OPPURE INTERRUZIONE DELL'ATTIVITÀ AZIENDALE) CAUSATO IN QUALSIVOGLIA MODO O IN RELAZIONE A QUALUNQUE TEORIA DI RESPONSABILITÀ, SIA ESSA CONTRATTUALE, RIGOROSA O DOVUTA A INSOLVENZA (COMPRESA LA NEGLIGENZA O ALTRO) INSORTA IN QUALSIASI MODO ATTRAVERSO L'UTILIZZO DEL PRESENTE SOFTWARE ANCHE IN PRESENZA DI UN PREAVVISO CIRCA L'EVENTUALITÀ DI QUESTO TIPO DI DANNI.

NetApp si riserva il diritto di modificare in qualsiasi momento qualunque prodotto descritto nel presente documento senza fornire alcun preavviso. NetApp non si assume alcuna responsabilità circa l'utilizzo dei prodotti o materiali descritti nel presente documento, con l'eccezione di quanto concordato espressamente e per iscritto da NetApp. L'utilizzo o l'acquisto del presente prodotto non comporta il rilascio di una licenza nell'ambito di un qualche diritto di brevetto, marchio commerciale o altro diritto di proprietà intellettuale di NetApp.

Il prodotto descritto in questa guida può essere protetto da uno o più brevetti degli Stati Uniti, esteri o in attesa di approvazione.

LEGENDA PER I DIRITTI SOTTOPOSTI A LIMITAZIONE: l'utilizzo, la duplicazione o la divulgazione da parte degli enti governativi sono soggetti alle limitazioni indicate nel sottoparagrafo (b)(3) della clausola Rights in Technical Data and Computer Software del DFARS 252.227-7013 (FEB 2014) e FAR 52.227-19 (DIC 2007).

I dati contenuti nel presente documento riguardano un articolo commerciale (secondo la definizione data in FAR 2.101) e sono di proprietà di NetApp, Inc. Tutti i dati tecnici e il software NetApp forniti secondo i termini del presente Contratto sono articoli aventi natura commerciale, sviluppati con finanziamenti esclusivamente privati. Il governo statunitense ha una licenza irrevocabile limitata, non esclusiva, non trasferibile, non cedibile, mondiale, per l'utilizzo dei Dati esclusivamente in connessione con e a supporto di un contratto governativo statunitense in base al quale i Dati sono distribuiti. Con la sola esclusione di quanto indicato nel presente documento, i Dati non possono essere utilizzati, divulgati, riprodotti, modificati, visualizzati o mostrati senza la previa approvazione scritta di NetApp, Inc. I diritti di licenza del governo degli Stati Uniti per il Dipartimento della Difesa sono limitati ai diritti identificati nella clausola DFARS 252.227-7015(b) (FEB 2014).

#### **Informazioni sul marchio commerciale**

NETAPP, il logo NETAPP e i marchi elencati alla pagina<http://www.netapp.com/TM> sono marchi di NetApp, Inc. Gli altri nomi di aziende e prodotti potrebbero essere marchi dei rispettivi proprietari.